# **ALLER - Feature - Fonctionnalité #2356**

## **editeur - nouveau texte - général**

26/08/2012 09:24 - Annie Lesca

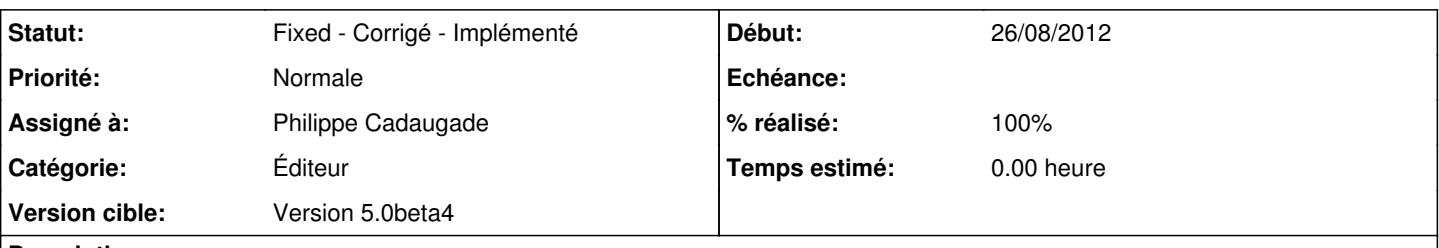

## **Description**

J'ai saisi mon passage directement dans l'espace disponible en première page, trompée par la similitude entre tous les onglets : j'ai cru qu'ils étaient tous pour les exercices, et je pensais que le mot "résumé" était un bug !!! j'ai rajouté après le nom de l'auteur et le titre, sélectionné mon exercice et là PAF !!!

Pour éviter que d'autres se prennent les pieds dans le tapis (un prof a horreur de se tromper) sur la page "général", je propose d'enlever "Texte" et "Exercices".

### **Historique**

#### **#1 - 29/08/2012 16:58 - Philippe Cadaugade**

- *Catégorie mis à Éditeur*
- *Statut changé de New Nouveau à Fixed Corrigé Implémenté*
- *Assigné à mis à Philippe Cadaugade*
- *Version cible mis à Version 5.0beta4*
- *% réalisé changé de 0 à 100*

Je n'ai pas souhaité enlever Texte et Exercice, par contre pour aller dans le sens (j'espère) de ce que tu proposes, j'ai remplacé "Texte" par "Informations sur le texte" et "Exercices" par "Exercices disponibles", et surtout j'ai mis 100 comme hauteur max au cadre du résumé, que (presque ;) ) personne ne puisse plus imaginer que c'est là qu'il faut mettre le texte.

#### **Fichiers**

Aller-5.0 V2\_-editeur-general.jpg 30,2 ko 26/08/2012 Annie Lesca